# **The Lock Security Wizard**

This is the help file for The Lock Security Wizard for Windows 95 by CrashCourse Software.

**Securing the Windows Startup Process: Securing the DOS Startup Process: Auto Insert Notification: General Security Items: System User options: Passwords: BIOS Security Settings:**

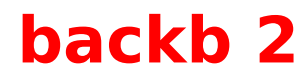

                                                                      .

back back to **backb 1** 

### **Securing the Windows Startup Process**

The items listed in this section will help you to secure the initial startup of the Windows 95 environment only, and does not include system bootup. By having the system secure during this process, there is no chance of user intervention without the proper authorization.

*Load The Lock with Windows:* to automatically load The Lock upon Windows startup. *Auto Run protection After Lock startup:* to activate The Lock password protection automatically upon program startup.

*Start The Lock in Demo Mode:* Allows the first time user to get used to the protection features of The Lock..

**Note:** Always be aware of any network connections made to the machine, and minimize the security risk by only allowing access to those resources that are needed by outside users.

Back to the top.

### **Securing the DOS Startup Process:**

During the bootup process, the user may use the break key to stop the processing of the autoexec.bat. The installation of The Lock for DOS will prevent the unauthorized access to the system before the Windows 95 GUI is started. If the user has disabled the ability to system boot from the A: drive, the addition of The Lock for DOS will make the process even more secure. For the ultimate level of security, ensure that the hard drive is in a lockable case, and that access to that lock is only available to the administrator.

*Disable DOS Boot Keys:* This option will disable the DOS boot keys (F5 and F8, etc.) and not allow any bypassing of the system boot files.

*Disable Win95 Boot Keys:* This option will disable the Windows 95 boot up keys (shift f5, shift f8, f5, f8, etc), and will not allow bypassing any config files or the booting of Windows.

*The Lock for DOS accepts Admin Password only:* The Lock for DOS will only exit using the Admin password. Otherwise, the users password will close The Lock for DOS, and allow normal system booting. Regardless of the method of DOS login, the Admin password is required to boot directly to DOS.

Back to the top.

# **Auto Insert Notification**

This feature of Windows 95 can cause serious security issues... Because auto insert notification will automatically load and run the AUTOLOAD.INF file on a CD, a user could write some custom code to a CD-R, and insert this disk into a machine. Auto insert notification will execute the code on the CD even if The Lock is enabled.

THIS FEATURE MUST BE DISABLED, OR SYSTEM SECURITY IS AT RISK.

**Back** to the top.

## **General Security Items:**

These are features that enhance the security items included in The Lock.

**Blank Screen on Protection:** Select this item to blank the screen each time The Lock protection is started.

*Activate after Idle Time:* To automatically start The Lock's password protection after the system has remained idle for a certain length of time. Use edit box to adjust max idle time.

**Back** to the top.

## **System User options:**

In this mode, the local system user (usually the person who installed Windows 95) will automatically be logged in as the Admin user.

**Log the Administrator in at Admin Level by Default**: Allows The Lock to recognize the user logged into Windows 95 as the admin user. This option is not recommended on multi-user systems.

**Allow Multiple Users**: Allows multiple logins to the system from different users.

**Use Simple Lock**: Easy operation and quick-start of The Lock.

**Back** to the top.

### **Passwords:**

The Lock has 5 password modes.

#### *Admin Password.*

The Admin password is the overall system password. It's initial default is PassWordCrash. This password is case sensitive, be sure to type it correctly. The Admin password will grant access to all secure Lock items, and is the password used in The Lock for DOS.

#### *User Password.*

The user password is the standard password used to un-lock the system. It is different for each user.

*Novell Validation.* Novell server validation is a substitute for the user password.

*Windows NT* and *Windows 95* CrashCourse NetVal Validation. This form of validation will verify a user agains a Windows NT domain server or a dedicated Windows 95 validation server.

Back to the top.

# **Bios Security Settings**

The following items will add the highest level of security to the system:

The system BIOS can offer multiple levels of protection if the following items are addressed.

Always use a CMOS password to block any changes to the BIOS settings by anybody except the System Admin.

Always disable booting from the A: drive.

For Maximum Security, store the system in a secured case that has a physical locking mechanism. This will hinder the removal of the hard-drive to move it to another machine for bootup. A locked case will also deny access to the system board in order to reset, or remove the CMOS password.

BIOS is usually accessed during system RAM count. Press ESC or Enter to enter CMOS.

WARNING: Do not attempt to do the above items if you are not completely familiar with your systems settings. It is best to have these changes done by a professional.

Back to the top.

# **Scan Disk Security**

Some later versions of Windows 95 (OSR2 in particular) have a new safety feature added. This feature will allow Win95 to run SCANDISK.EXE when the system detects that it was not shut down properly.

This event presents a security risk because the system user may press CTRL-BREAK to stop the process and exit to the DOS prompt. They could then delete The Lock and any protection it offers.

The Lock can protect this event.

The Lock will rename SCANDISK.EXE to SCANDDOS.EXE, and copy it's own SCANDISK.EXE to the appropriate directory. The Lock's SCANDISK.EXE will still call the original SCANDISK.EXE (now renamed to SCANDDOS.EXE), but will not allow the user to BREAK to the DOS prompt.

Back to the top.